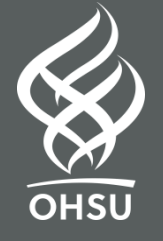

#### **Clinical Trials Results Reporting**

#### OHSU Knight Cancer Institute Oregon Clinical and Translational Research Institute

JANUARY 17, 2019 PRESENTED BY:

LARA FOURNIER, Knight Cancer Clinical Research Quality & Administration, Informatics JOHN HICKS, Clinical Research Compliance Specialist

## Summary of Next Steps

- Revise Primary Completion Date and Study Completion Date from "anticipated" to "actual"
- Change study/recruitment status (if needed)
- Revise subject enrollment from "anticipated" to "actual" enrollment count experienced
- Upload IRB-approved informed consent form (in PDF format) to record's document upload module
	- Redact sensitive information (i.e. PI phone #)
	- Upload anytime after enrollment closes
	- Upload no later than 60 days after last subject last visit (LSLV)

# Outline for Results Reporting

- Introduction
	- Why is this Needed?
	- Does my study require results?
	- Preparing for Results Entry
	- Broad Overview
- Modules
	- Participant Flow
	- Baseline Characteristics
	- Outcome Measures\*
	- Adverse Events
- Getting Started with Results Entry
- ClinicalTrials.gov Review Process
- Overall Tips & Tricks
- Additional Resources

# Why Is This Needed?

- Allows greater transparency in research
	- Provide a public record of basic study results in a standardized format
	- Promote the fulfillment of ethical obligations to participants and the overall contribution to medical knowledge
	- Reduces publication and outcome reporting biases
- It's the Law
	- Final Rule (42 CFR pt 11) of the Food and Drug Administration Amendments Act (FDAAA 801)
	- NIH Policy on the Dissemination of NIH-Funded Clinical Trial Information (NOT-OD-16-149)

#### What Happens If You Don't Report Results When Required?

- Final Rule (42 CFR Part 11) expands regulatory requirements in accordance with FDAAA 801
	- Establishes penalties including civil monetary penalties (\$11,805 per trial per day) and, for federally funded studies, the withholding of federal grant funds **AND**
- Current/future grant funding could be withheld by NIH (NOT-OD-16-149), **AND**
- Current/future OHSU research funding could be frozen

## What's Our Status?

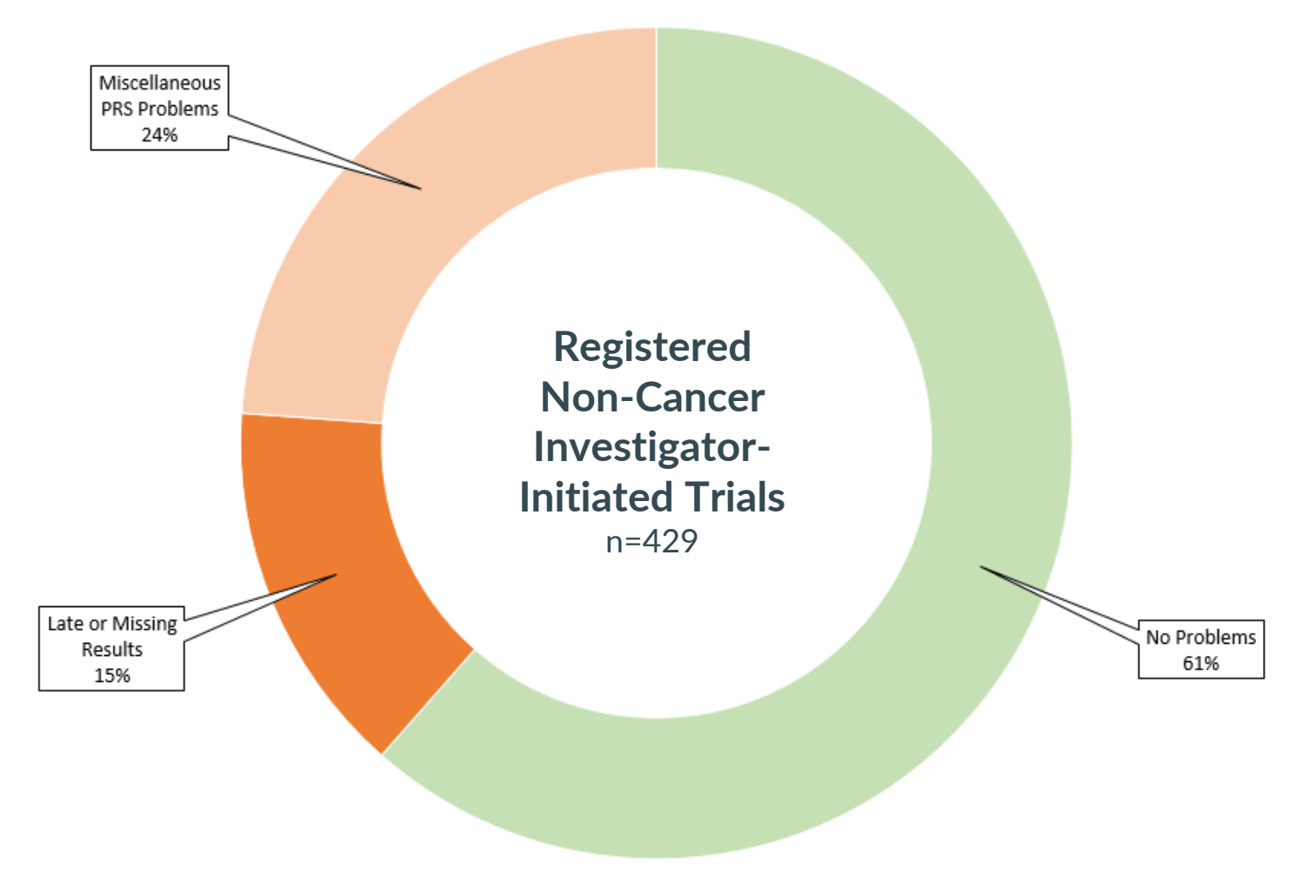

#### Does My Study Require Results?

- If study is an *Applicable Clinical Trial (ACT)*, and thus subject to FDAAA (FDA Amendments Act, Section 801), then IT DOES require results posting
- ACTs are:
	- Controlled clinical investigations involving drugs or prospective studies of health outcomes involving drugs/devices that are or would/will be subject to FDA regulation (includes IND/IDE)
	- Phase II, III, IV interventional initiated on/after 9/27/2007 or ongoing as of 12/26/2007

\*Rules are subject to change so keep checking back to these links:

- [http://grants.nih.gov/clinicaltrials\\_fdaaa/ACTs\\_under\\_FDAAA.htm](http://grants.nih.gov/clinicaltrials_fdaaa/ACTs_under_FDAAA.htm)
- <https://www.clinicaltrials.gov/ct2/manage-recs/fdaaa>

If unsure if your study is ACT, please use the ACT Checklist (PDF): [https://prsinfo.clinicaltrials.gov/ACT\\_Checklist.pdf](https://prsinfo.clinicaltrials.gov/ACT_Checklist.pdf), OR…

Email [register@clinicaltrials.gov,](mailto:register@clinicaltrials.gov)

or Knight Cancer Institute via [ctrp-admin@ohsu.edu](mailto:ctrp-admin@ohsu.edu) for cancer studies

#### ACT Checklist for Determining Results Reporting Requirement

- More data elements and elaborations are included in the PDF that are important in determining ACT status
- Please download the ACT Checklist for more information: [https://prsinfo.clinicaltrials.gov/ACT\\_Checklist.pdf](https://prsinfo.clinicaltrials.gov/ACT_Checklist.pdf)

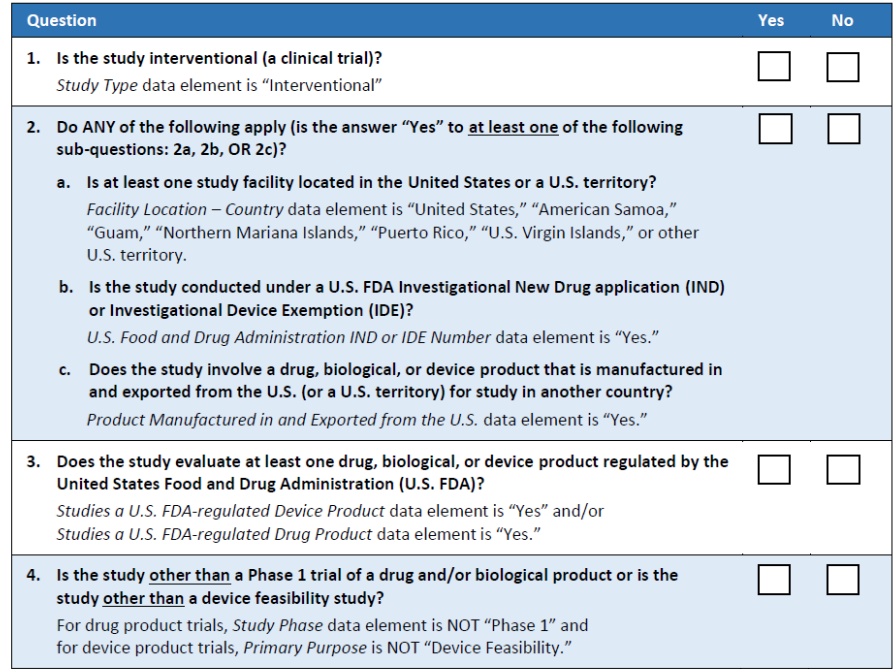

If "Yes" is answered to all 4 questions, and the study was initiated on or after January 18, 2017, the trial would meet the definition of an ACT that is required to be registered under 42 CFR 11.22.

#### Does My Study Require Results?

- Results posting is required if the human subject research study receives any NIH funding and:
	- Is interventional in study design
	- Has a start date on/after January 18, 2017
		- Ongoing studies with start date prior to January 18, 2017 are SUGGESTED by NIH to recognize the policy:

*Although the policy does not apply to NIH-funded clinical trials initiated before the effective date, we encourage all ongoing NIH-funded clinical trials to follow it. It is also critical for investigators conducting NIHfunded applicable clinical trials that are subject to the statute and rule to be sure they are in compliance with those requirements.\**

\*NOT-OD-16-149: NIH Policy on the Dissemination of NIH-Funded Clinical Trial Information. (2016, September 16). Retrieved from https://grants.nih.gov/grants/guide/notice-files/not-od-16-149.html

#### Preparing for Results Reporting

- **Who enters results?** You! But you can get help.
- **Avoid unpleasant surprises**. Review the requirements for results entry well ahead of study completion.
- **Involve your biostatistician.** PI and biostatistician (ideally) should review record results before submission.

#### Preparing for Results Reporting

- Plan early!
	- Budget ~40hrs (over several months\*) for results posting
	- Be continuously thinking about your data and results throughout protocol development, study conduct, and update your registration accordingly.
	- Make sure all key elements are reflected from the protocol and data collection instruments. FYI: Protocol upload is required during results posting
	- Registrations that are error-free, clear, descriptive, and kept up-to-date throughout the trial will be easier to report results.

**\*Federal Register** / Vol. 81, No. 183 / Wednesday, September 21, 2016 / Rules and Regulations Clinical Trials Registration and Results Information Submission

#### Preparing For Results Reporting

- When to Report Results?
	- Within 12 months of **Primary Completion Date** (final data collection for primary outcome(s)).
	- If product is not approved by **Primary Completion Date** but approved later, then results due 30 days after receiving approval.\*

\*Delays are possible under limited circumstances. Pending publication is NOT considered a good cause for delay.

- Publishing? If you think you can publish within the timeframe, best to prepare both at the same time. Otherwise, post results first, then publish, then update the results in ClinicalTrials.gov so they align.
- In general, FDAAA requires all outcomes be reported within 12 months of Primary Completion Date
	- In cases where secondary outcome data has not yet completed at that time, report the primary outcome data in the above timeframe, then report the secondary outcome data as soon as available or no later than 12 months after full study Completion Date.

#### Preparing For Results Reporting

#### Appendix A: Sample Study Team Work Plan for Study Results

This is an example of how a team might develop a detailed delegation and action plan for accomplishing publication of study results.

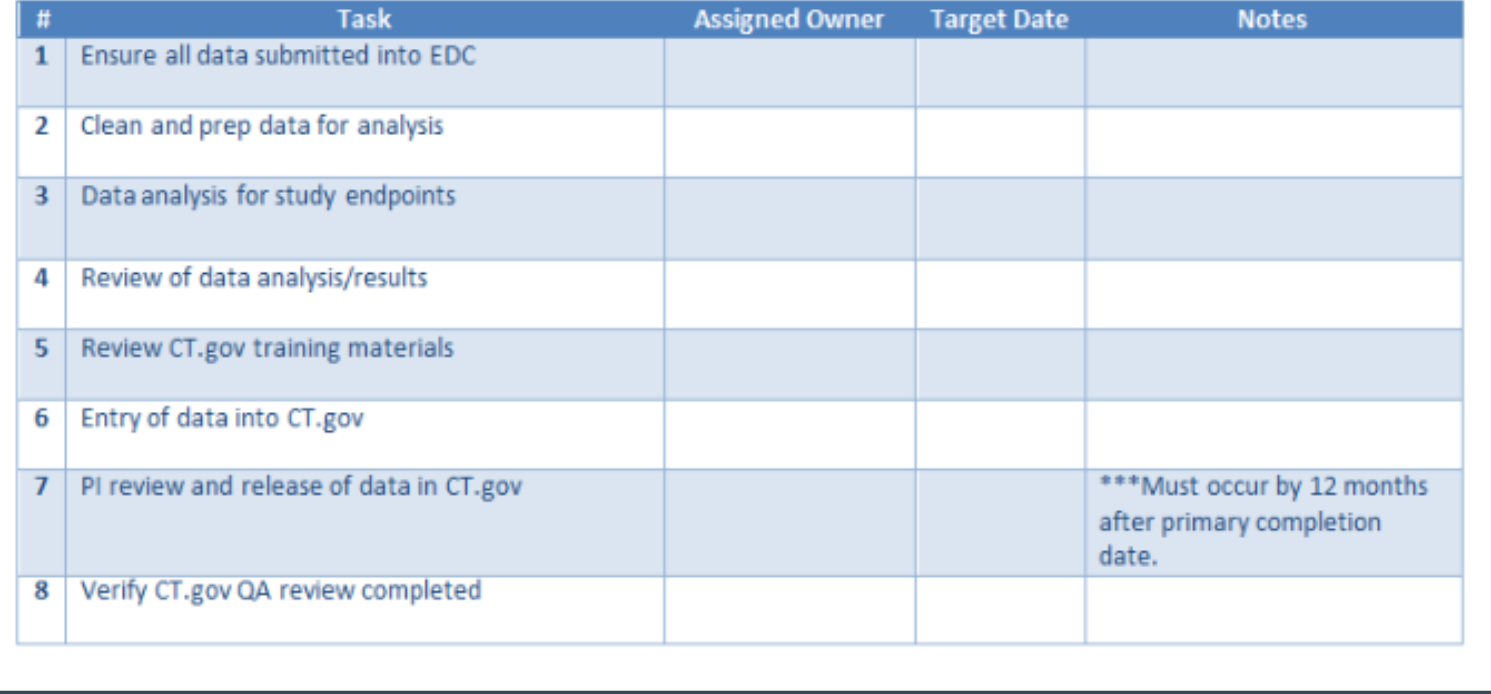

#### Preparing for Results Reporting

- First Time? Check out these links below:
	- 1. How to submit results: [https://clinicaltrials.gov/ct2/manag](https://clinicaltrials.gov/ct2/manage-recs/how-report) e-recs/how-report
	- 2. Basic Results Data Element Definitions: [https://register.clinicaltrials.gov/prs](https://register.clinicaltrials.gov/prs/html/results_definitions.html) /html/results\_definitions.html
	- 3. PRS User Guide: Located on the Help menu dropdown, after login
	- 4. Results Data Entry section on Help Menu dropdown
		- Includes templates & checklists
	- 5. Webinars and additional training: https://clinicaltrials.gov/ct2/manag [e-recs/present#ResultsPresentation](https://clinicaltrials.gov/ct2/manage-recs/present#ResultsPresentation)
- Continue to check for Changes: See What's New on the Help Menu dropdown.

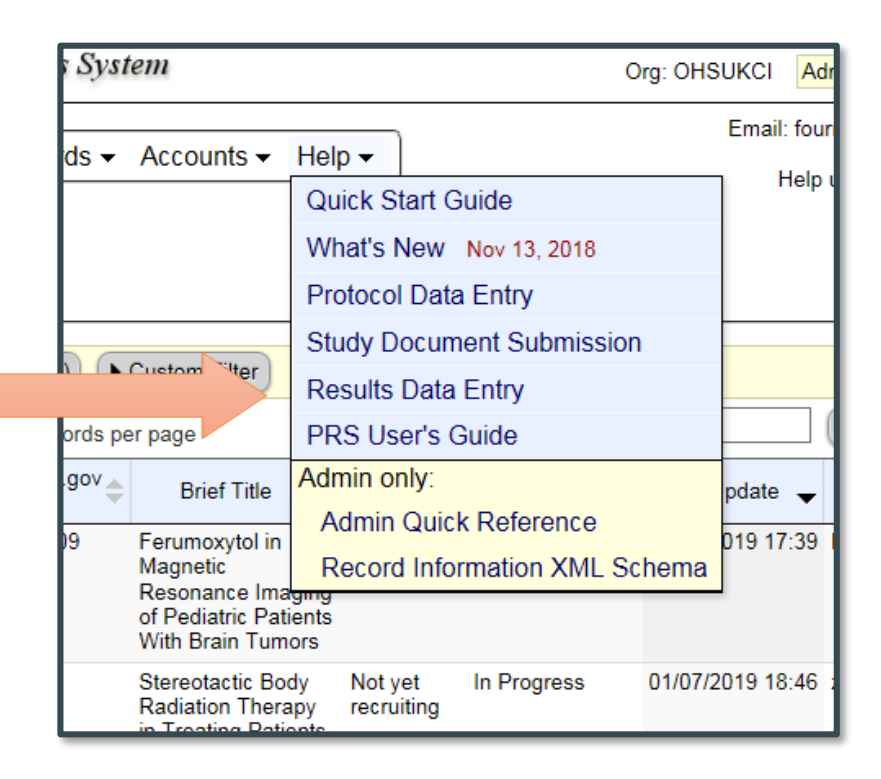

#### Preparing For Results Reporting

- How Are Results Reported in ClinicalTrials.gov?
- Tables are constructed by data providers (you)
	- Rows are measures
	- Columns are Arm / Groups
- 4 broad categories, each with different structure:
	- Participant Flow
	- Baseline Characteristics
	- Outcomes Measures and Statistical Analyses
	- Adverse Events

#### Getting Started with Results Entry

#### When ready to start…

- 1. Login to PRS and navigate to your protocol registration
- 2. NEW for studies started after 1/18/17
	- Protocol is required with results
	- Consent may be required soon as well
- 3. Click Enter Results.
	- This will set up the full outline of the Results Section for you (next screen)

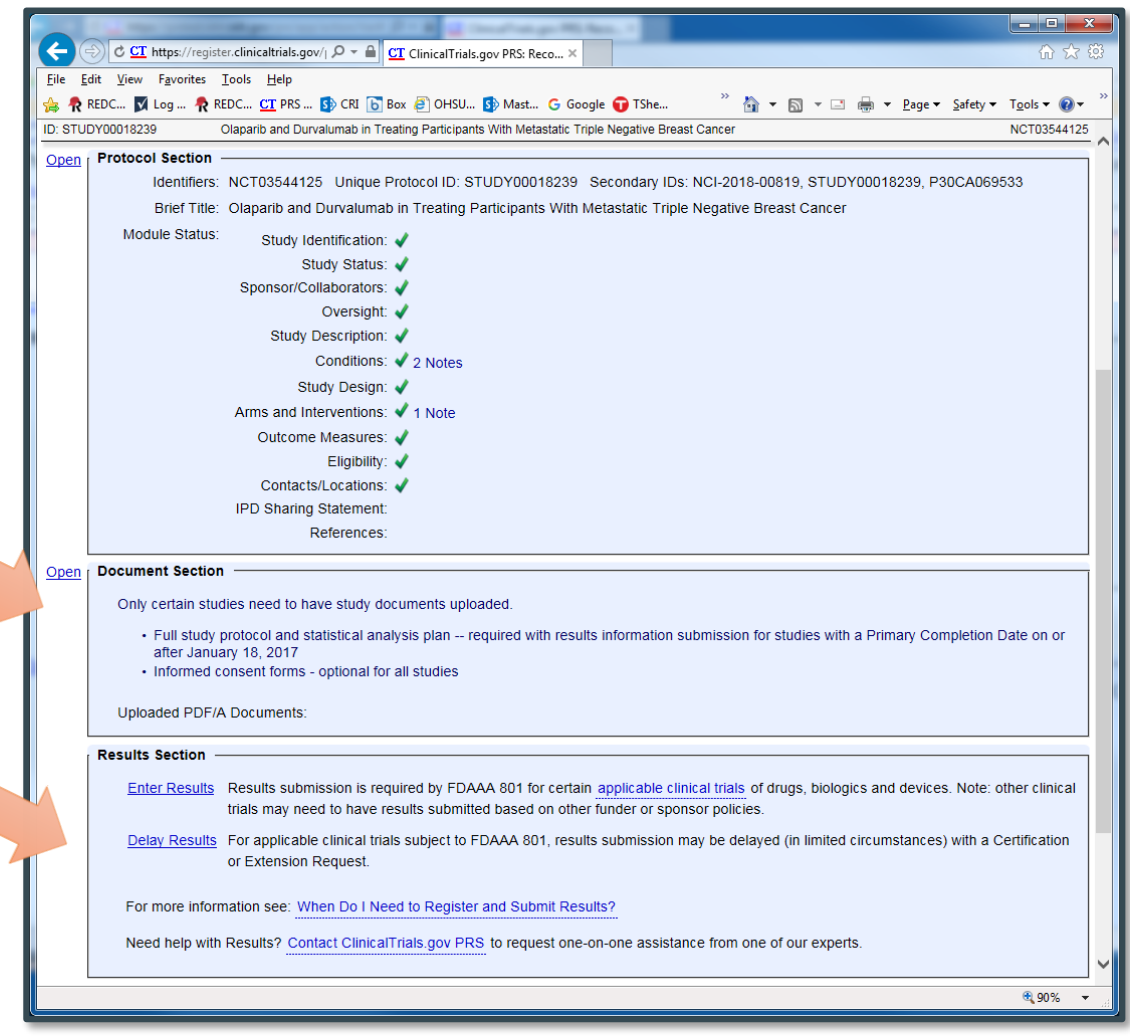

#### Getting Started with Results Entry

- 1. Getting started cont…. Click Edit to begin entry on the 4 modules
- 2. When complete with all 4 modules, make sure to complete Limitations and Caveats (if applicable), and Agreements & **Contacts**
- 3. Completing the Limitations section will be important if there are issues with your results data (incomplete data, terminated early, etc)

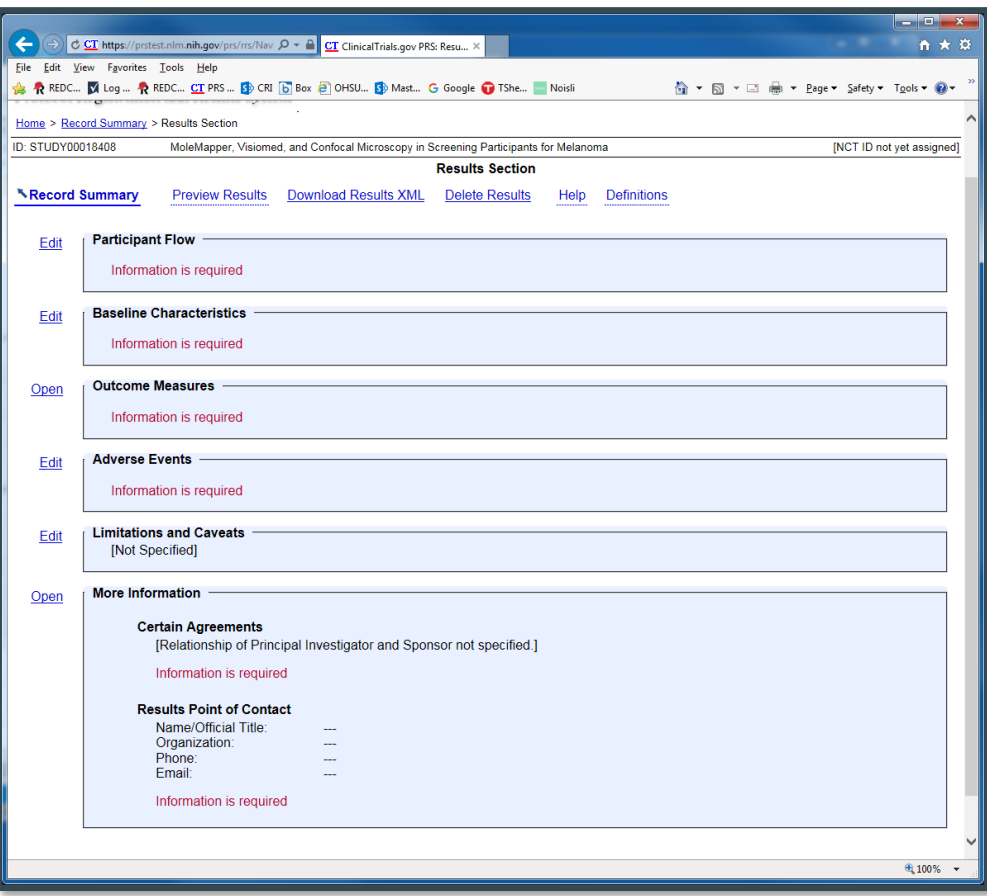

## Getting Started with Results Entry

Navigation & Editing **Tips** 

- Be aware, there are lots of nested edit functions & pop-ups
- Take your time, navigation can get confusing
- Don't forget to hit Save

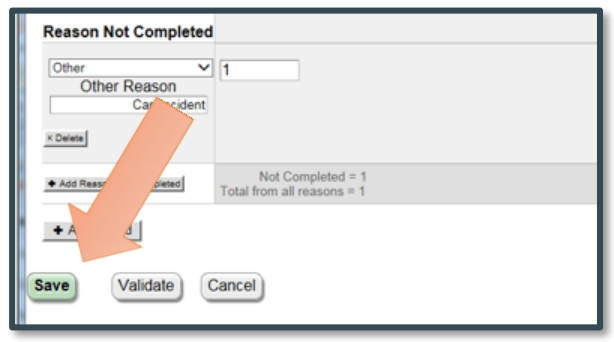

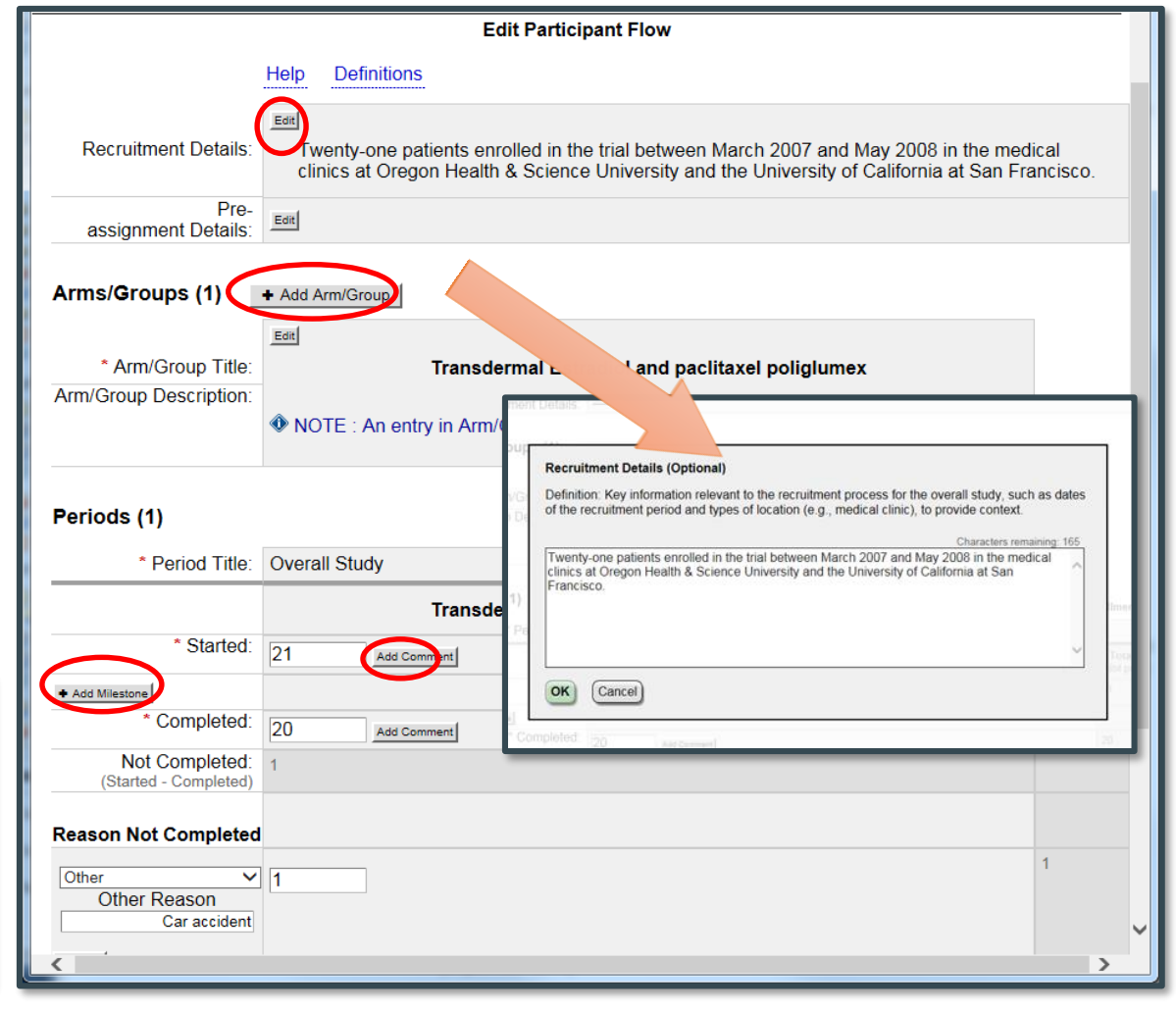

## Module 1: Participant Flow

- Definition: A Table that shows how participants were assigned to intervention(s) and how they progressed through the study.
- Study with one period, reports "Overall Study" and one table may be all that's needed.
- If protocol enrollment and total started don't match, be sure to add notes

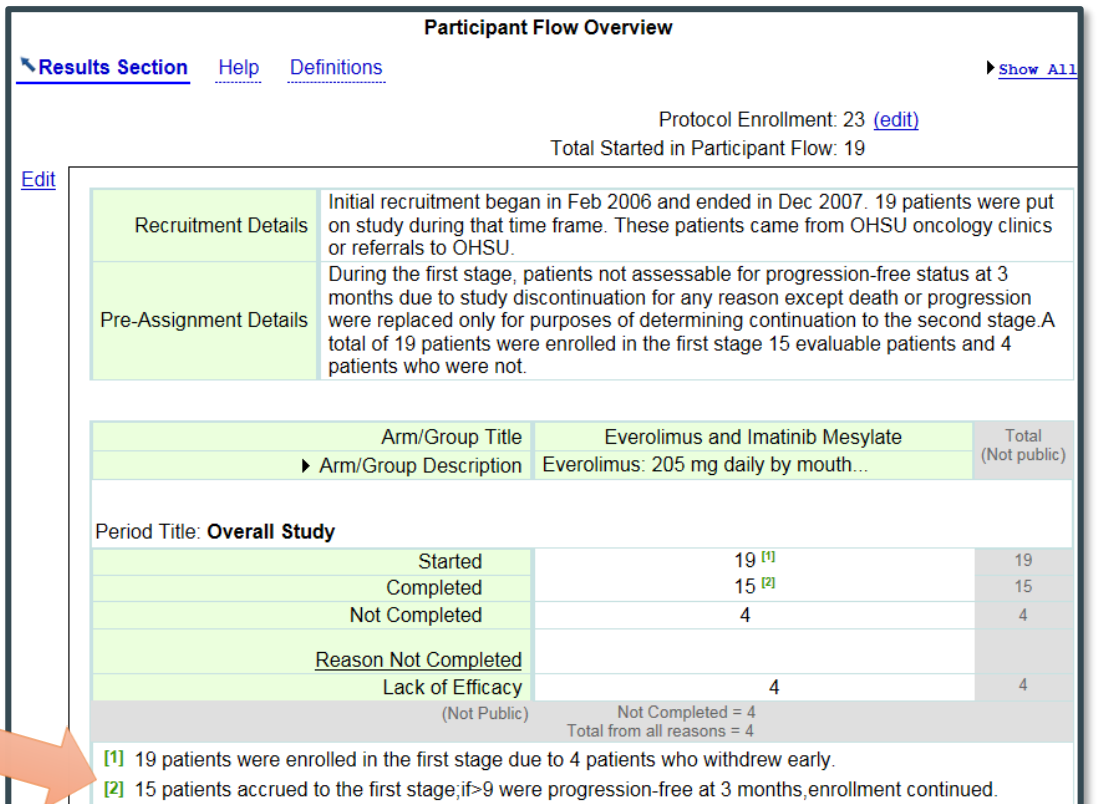

Refer to template: [http://prsinfo.clinicaltrials.gov/results\\_table\\_layout/DataEntryTable\\_PopFlowForm.pdf](http://prsinfo.clinicaltrials.gov/results_table_layout/DataEntryTable_PopFlowForm.pdf)

# Module 1: Participant Flow

Another example

- Study that is reporting multiple periods
- Multiple Arms

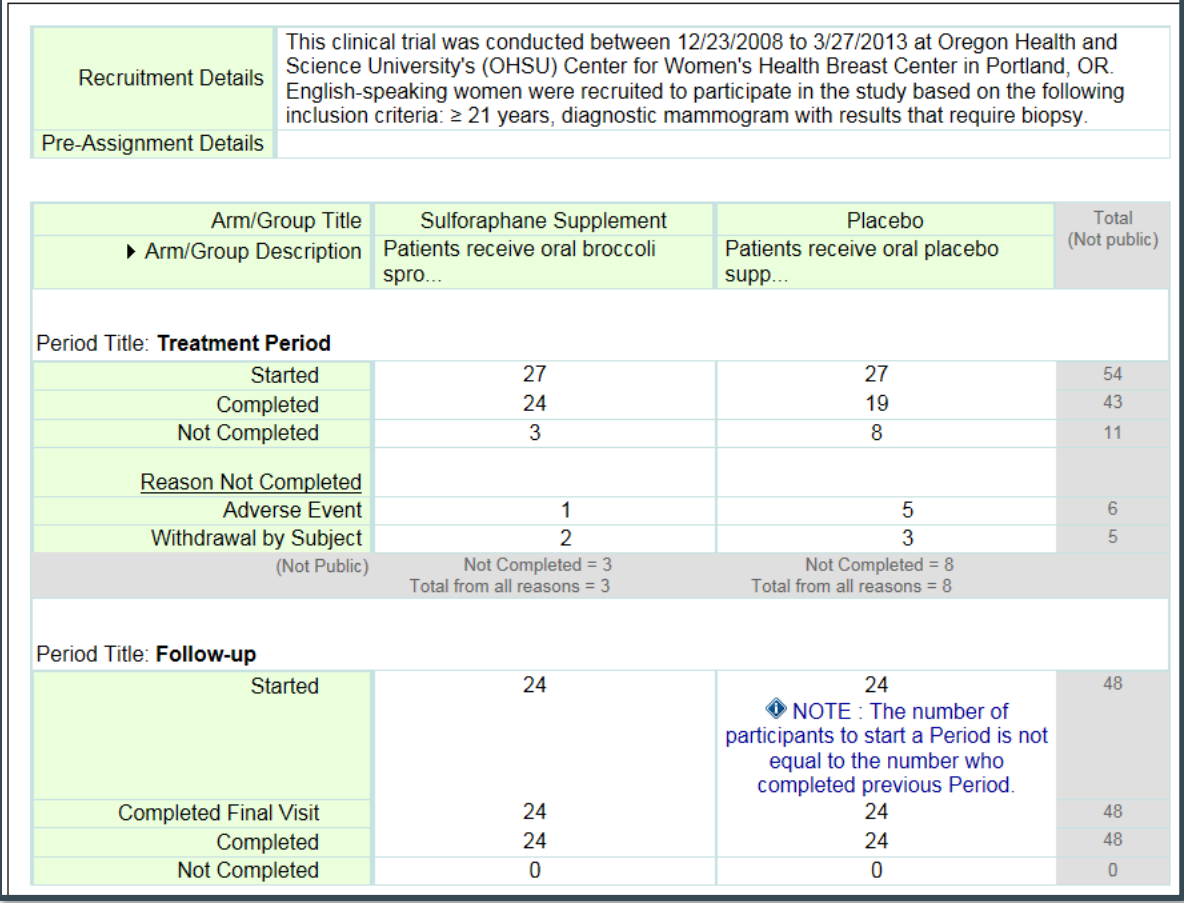

### Module 2: Baseline Characteristics

- Definition: A table of demographic and baseline data, similar to Table 1 in a journal article
- To add another measure, click Add Baseline **Measure**
- continued on next slide... Refer to template:

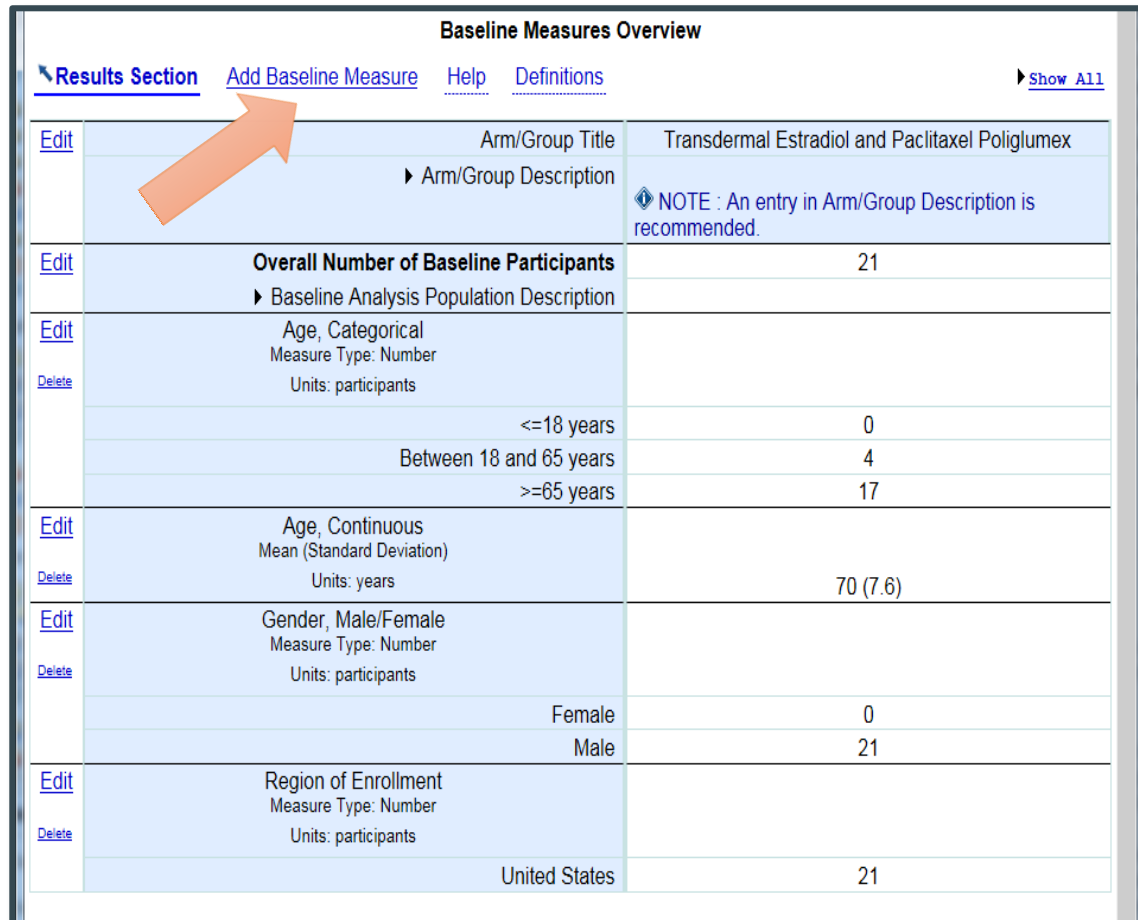

[http://prsinfo.clinicaltrials.gov/results\\_table\\_layout/DataEntryTable\\_BaselineRegionRace](http://prsinfo.clinicaltrials.gov/results_table_layout/DataEntryTable_BaselineRegionRaceEthnicityForm.pdf) EthnicityForm.pdf

## Module 2: Baseline Characteristics

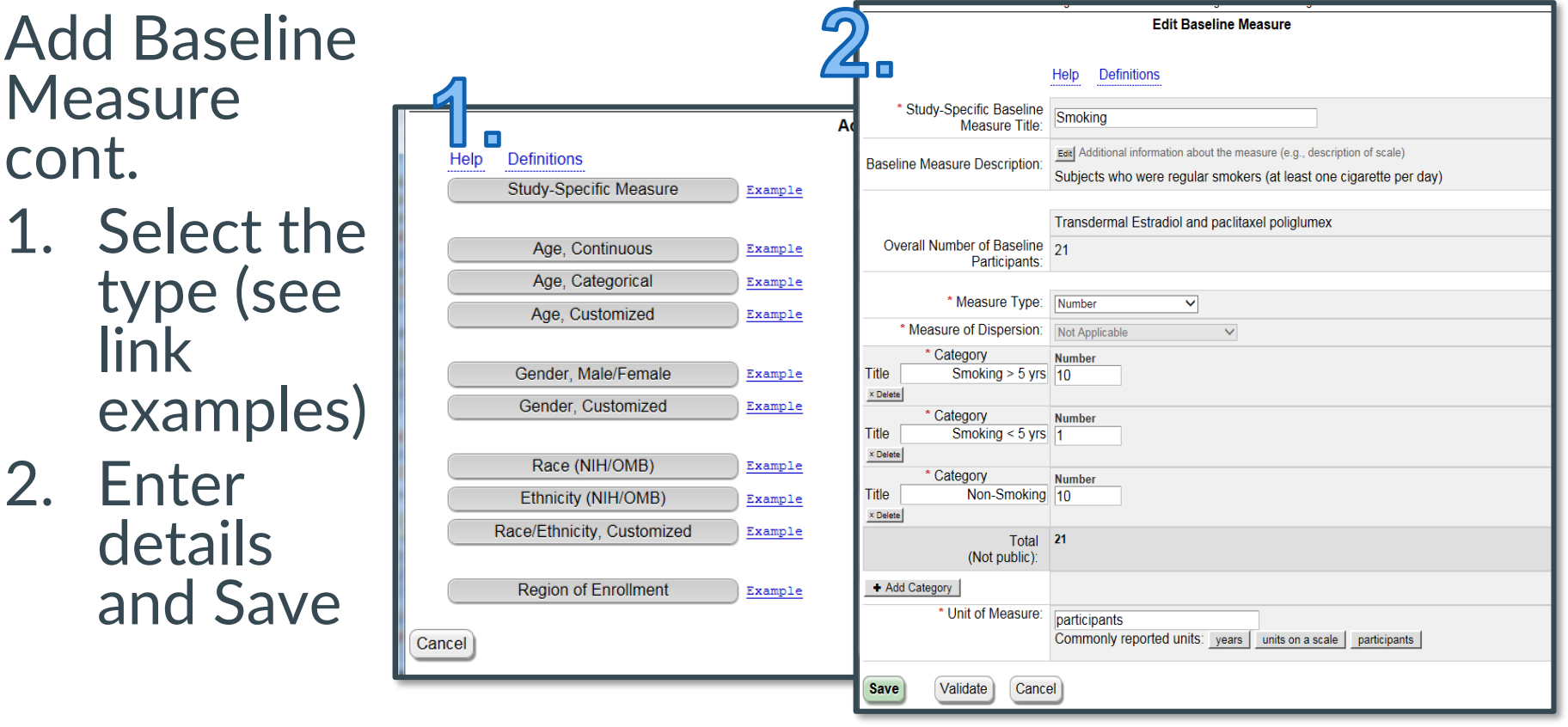

- Definition: The Outcome Measures module summarizes outcome data using a structured tabular format and for applicable clinical trials includes all prespecified primary and secondary outcomes. Displays the results and associated analyses.
- Journal articles have similar information, just presented in different format
- To edit outcome, click Edit next to listed outcome

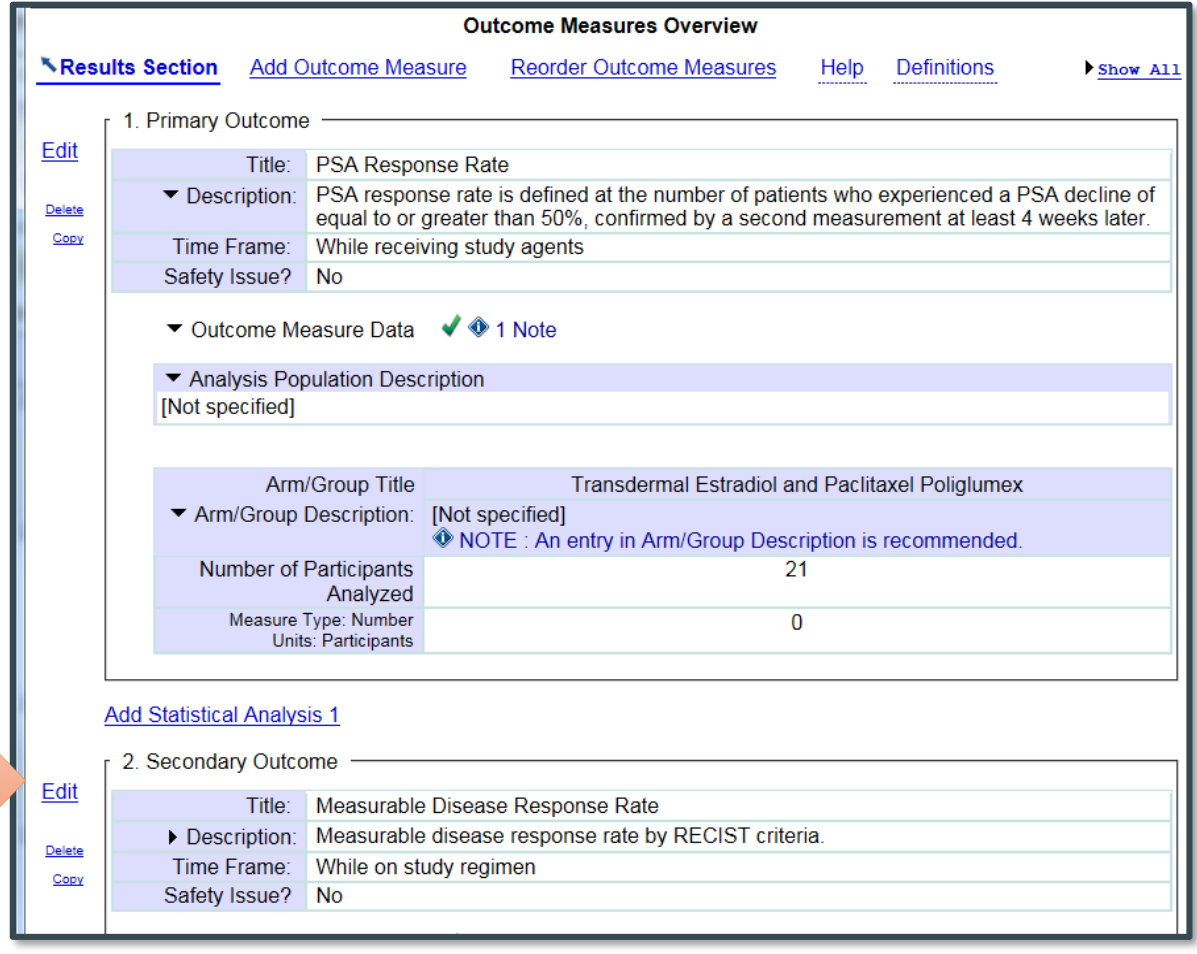

Refer to template:

[http://prsinfo.clinicaltrials.gov/results\\_table\\_layout/DataEntryTable\\_OMForm.pdf](http://prsinfo.clinicaltrials.gov/results_table_layout/DataEntryTable_OMForm.pdf)

- Edit Outcome cont.
	- 1. Make sure all \* (required) fields are filled out
	- 2. Completing optional description fields is recommended.
	- 3. Select Measure Type
	- 4. Measure of **Dispersion**
	- 5. Enter Data
	- 6. Select Units

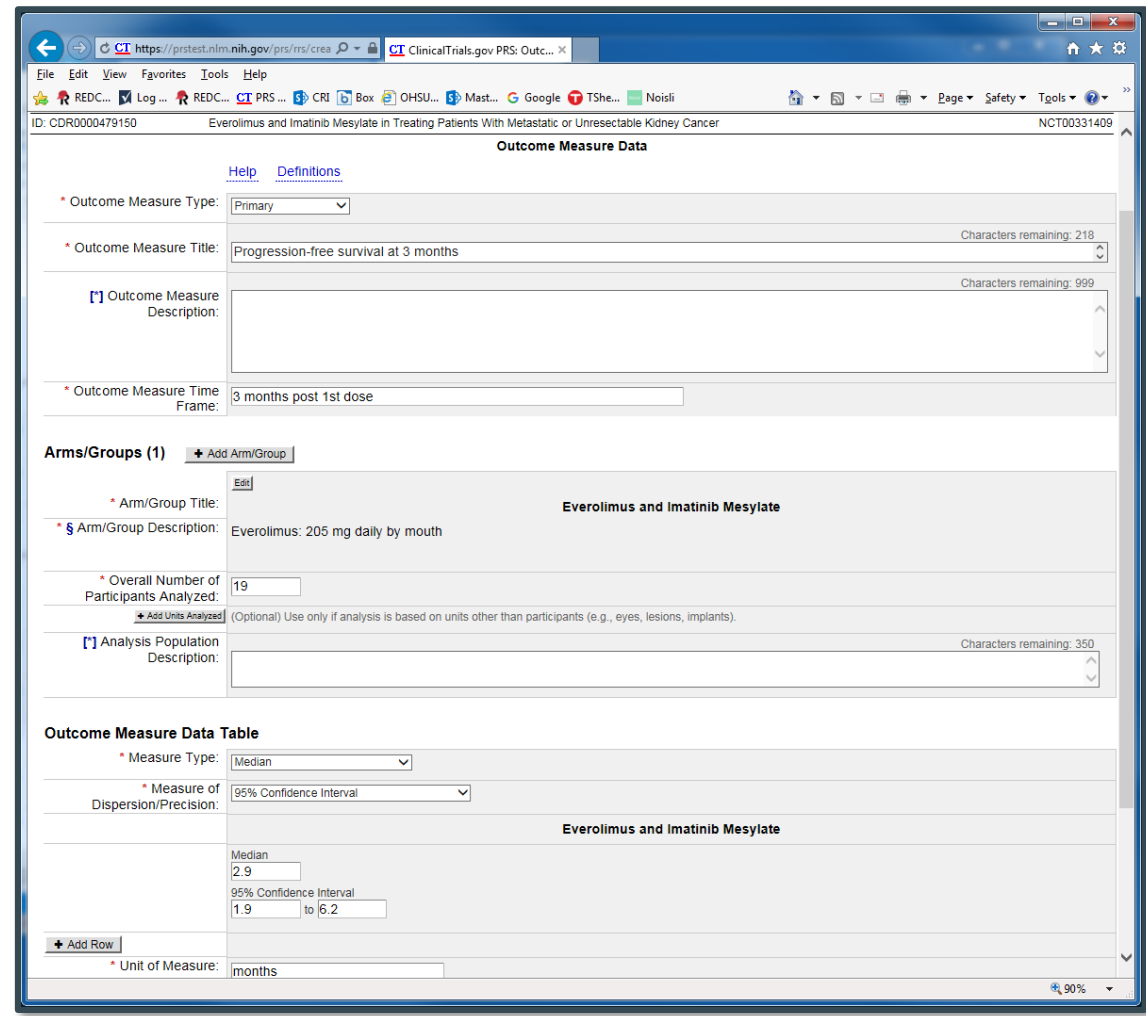

- Once you've finished entering your outcome data
- You'll see a summarized view of the outcome
- To add additional details about the analysis behind the outcome, Click Add **Statistical** Analysis

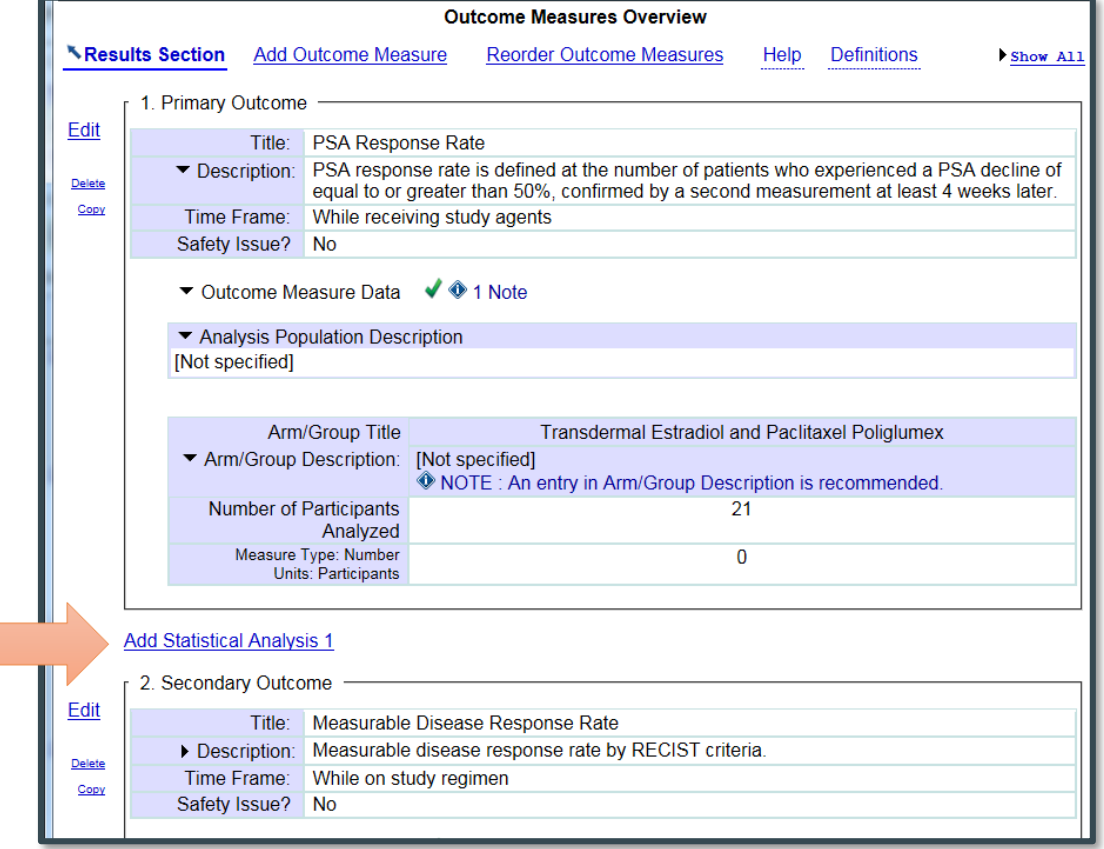

#### Statistical Analysis cont.

- 1. Select the outcome Arm/Group you are adding the analysis for
- 2. Add Non-inferiority or Equivalence Analysis
- 3. Statistical Test of **Hypothesis**
- 4. Method (ANOVA, Wilcoxon, etc.)
- 6. Adding comments for greater clarity is encouraged
- 7. Enter method of estimation details
- 8. Hit Save

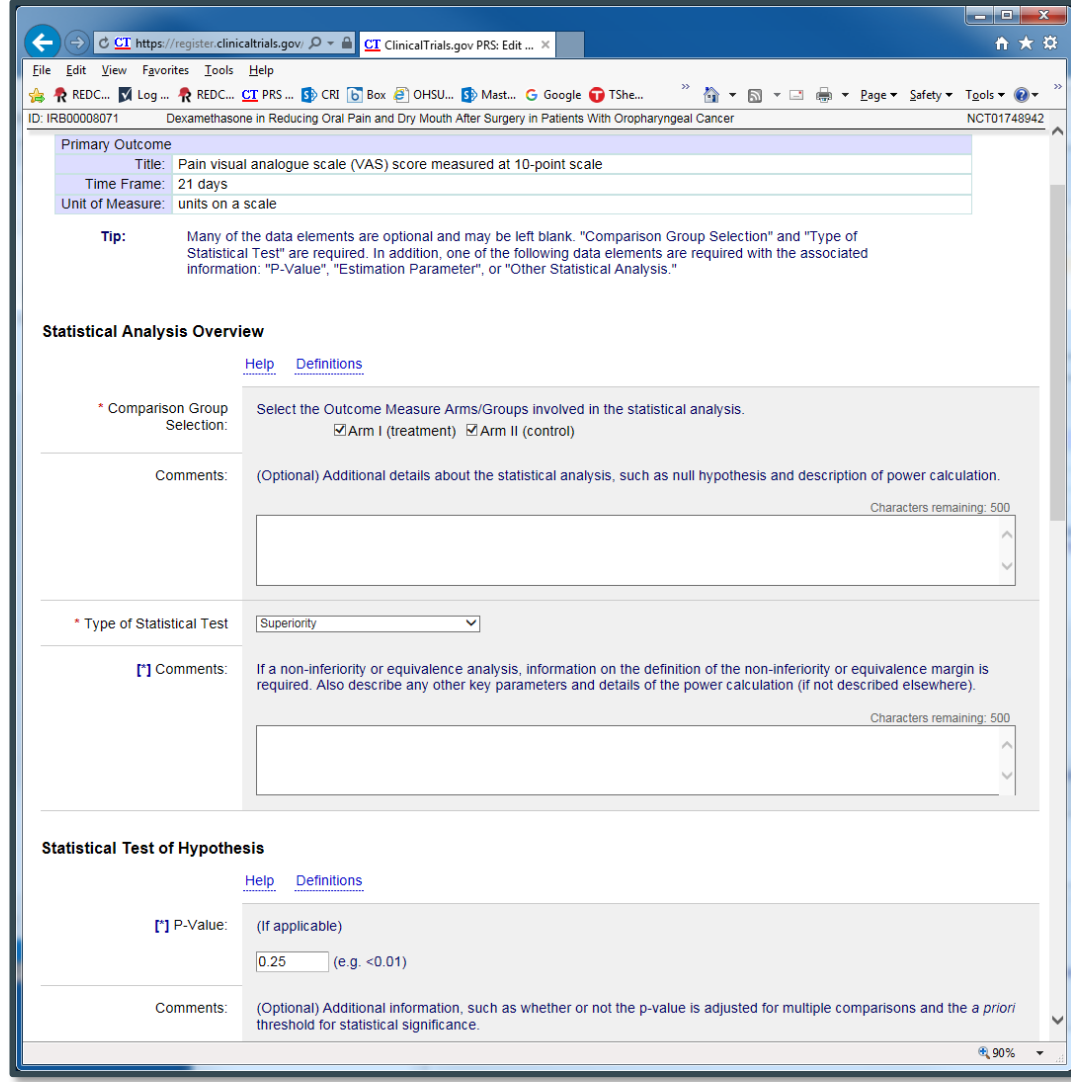

- Statistical Analysis cont.
- After you save, you'll see a summarize view of the analysis
- Display right under the Outcome Data

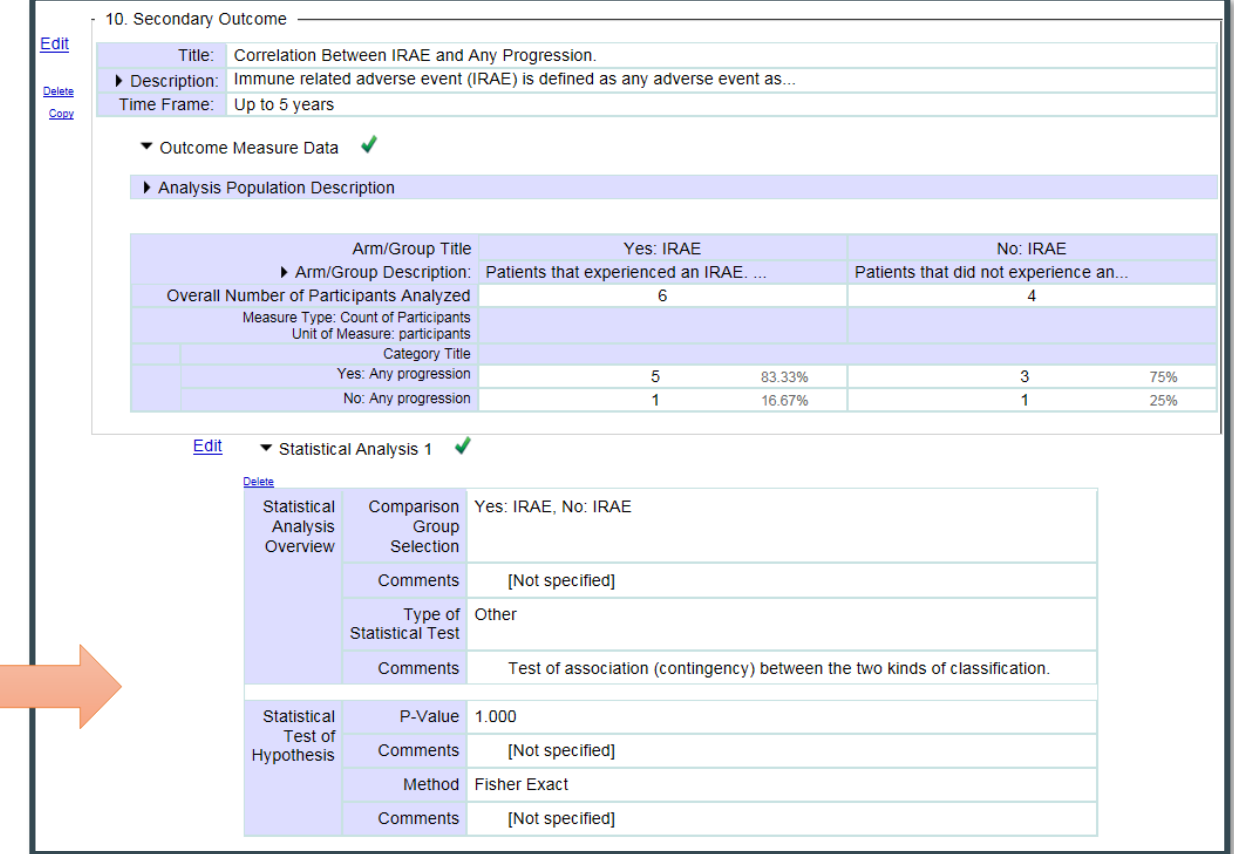

## Module 4: Adverse Events

- Definition: "Unfavorable changes in health, including abnormal laboratory findings that occur in trial participants during the clinical trial or within a specified period following the trial."
- Starts with SAEs first, then Other AEs
- Data is complied by organ system then:
	- Number of subjects affected\*
	- Number subjects at risk\* (number that received the intervention)
	- Number of events (optional)
- \* There is an upload option….

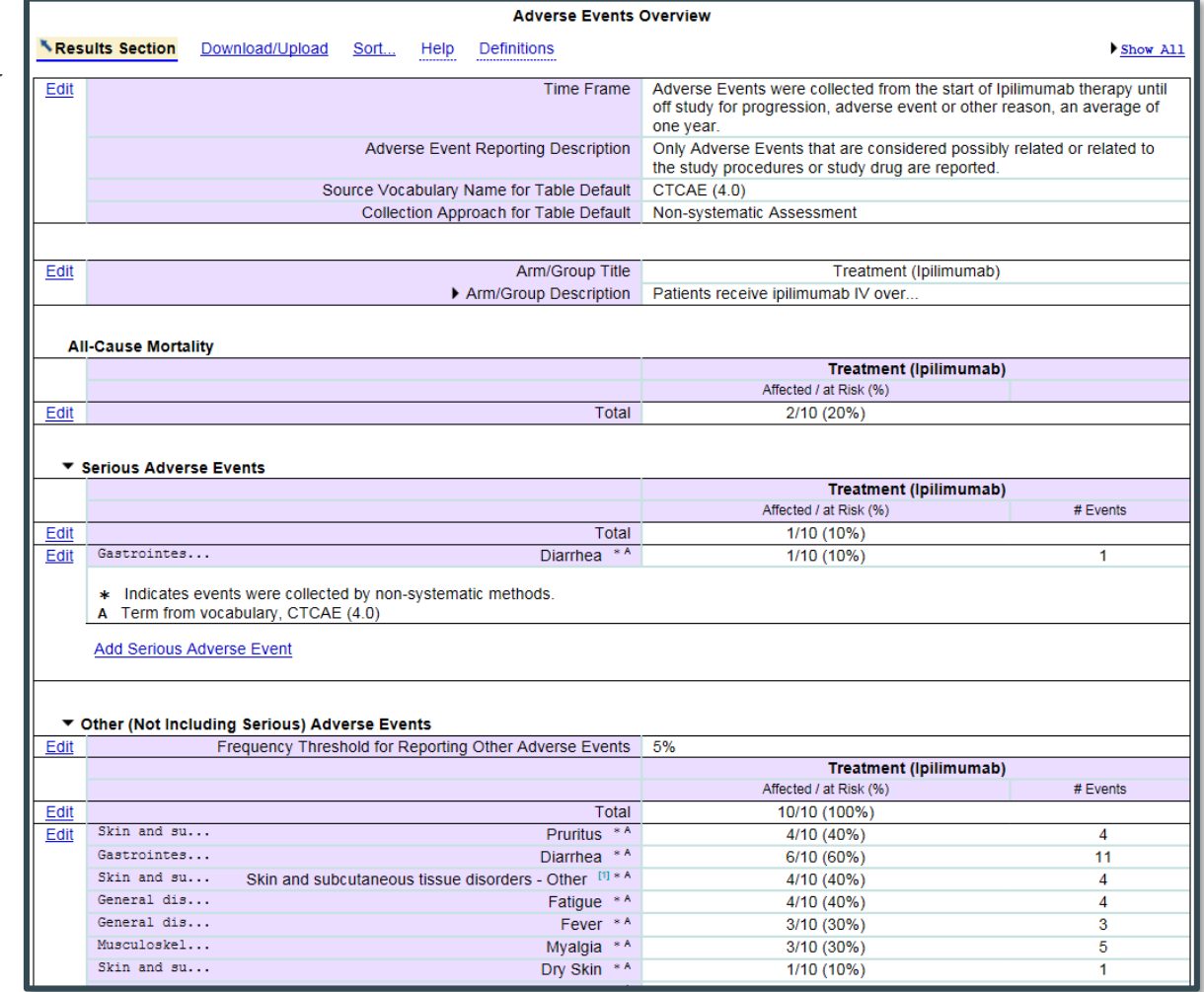

#### Refer to template:

[http://prsinfo.clinicaltrials.gov/results\\_table\\_layout/DataEntryTable\\_SAEForm.pdf](http://prsinfo.clinicaltrials.gov/results_table_layout/DataEntryTable_SAEForm.pdf) [http://prsinfo.clinicaltrials.gov/results\\_table\\_layout/DataEntryTable\\_FreqAEForm.pdf](http://prsinfo.clinicaltrials.gov/results_table_layout/DataEntryTable_FreqAEForm.pdf)

## Module 4: Adverse Events

Can bulk upload Adverse Events

- 1. Click Download /Upload
- 2. Download Excel template and fill out
- 3. Click upload
- 4. Double check results

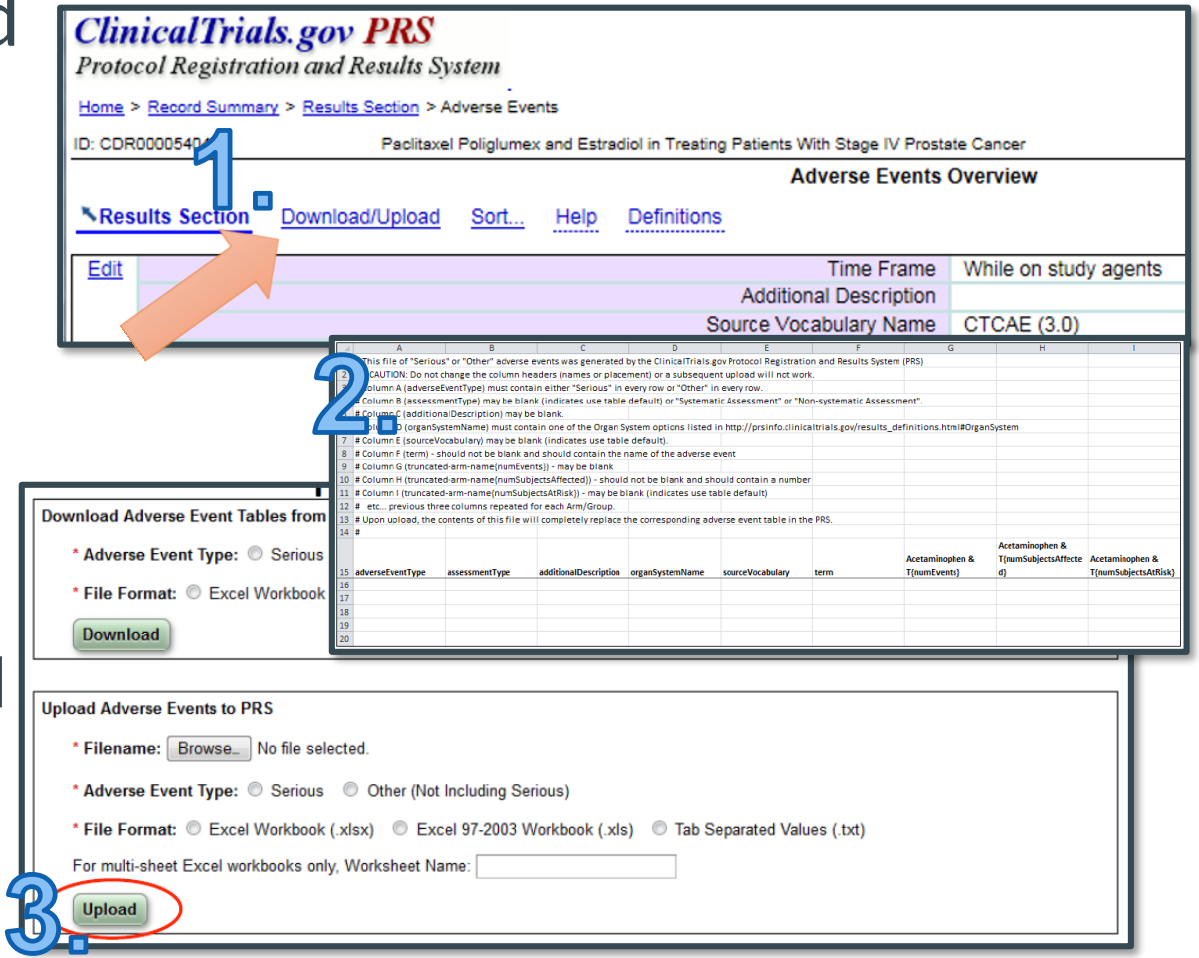

## Last Two Sections

- Limitations and Caveats
- More Information
	- Certain agreements
	- Points of **Contact**

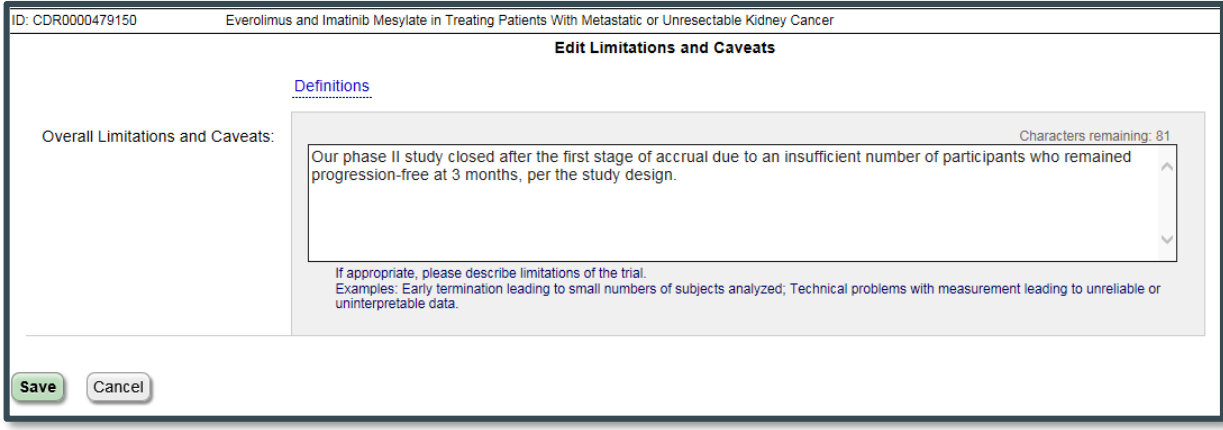

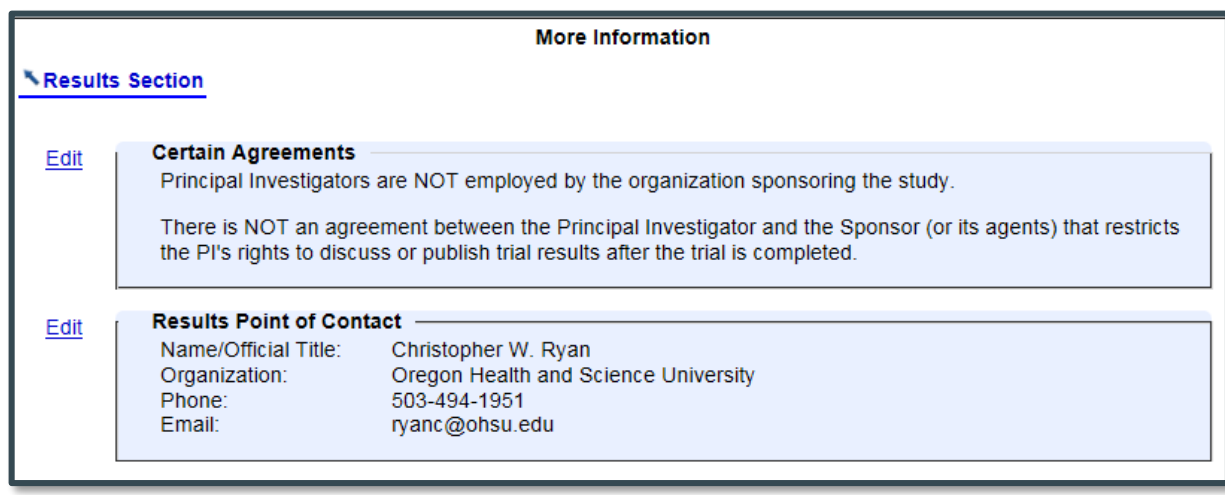

# Finished with Results Entry

- When you're all finished with results entry we recommend
	- Have a second person (ideally the PI and/or Biostatistician) review it
		- Mistakes can be embarrassing
	- You can export a RTF or PDF version of the entire registration & results data if they are not comfortable navigating in CT.gov

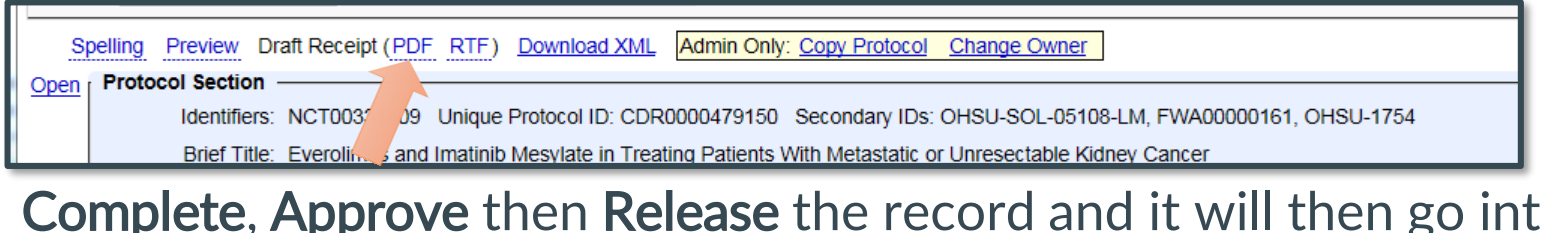

• Complete, Approve then Release the record and it will then go into PRS Review (QA)kecoru statu: In Progress  $\Rightarrow$  Entry Completed  $\Rightarrow$  **Approved**  $\Rightarrow$  Released  $\Rightarrow$  PRS Review  $\Rightarrow$  Public

> Next Step: Release record Release...

Reset to In-Progress.

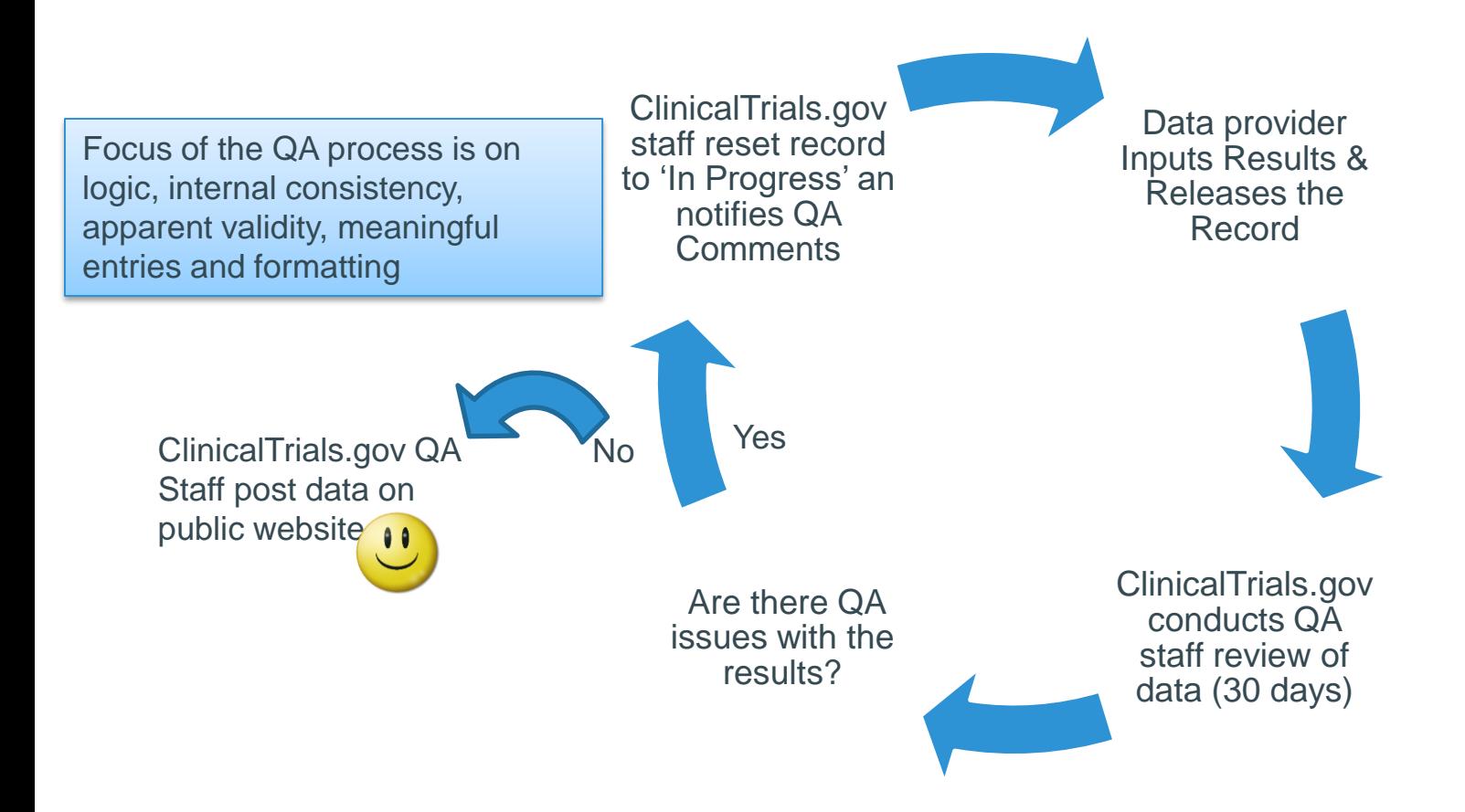

- The QA Process can take a while, especially if it happens multiple times
- The more accurate, complete and specific the results are, the quicker the process will go
- To review the comments, login to PRS and select PRS Review Comments under the Records menu.
- Or select the study record and there's a red flag with link upper right under Record Status.

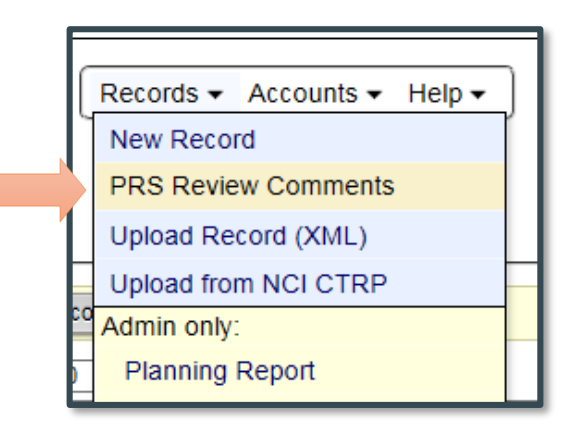

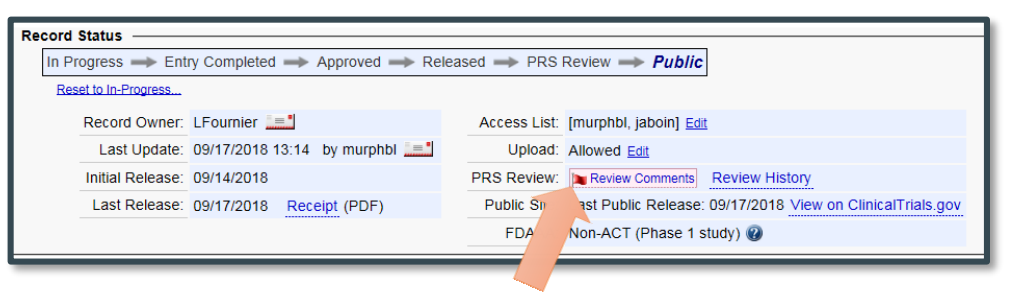

#### Example 1:

• Measure Types need to be consistent with outcomel description

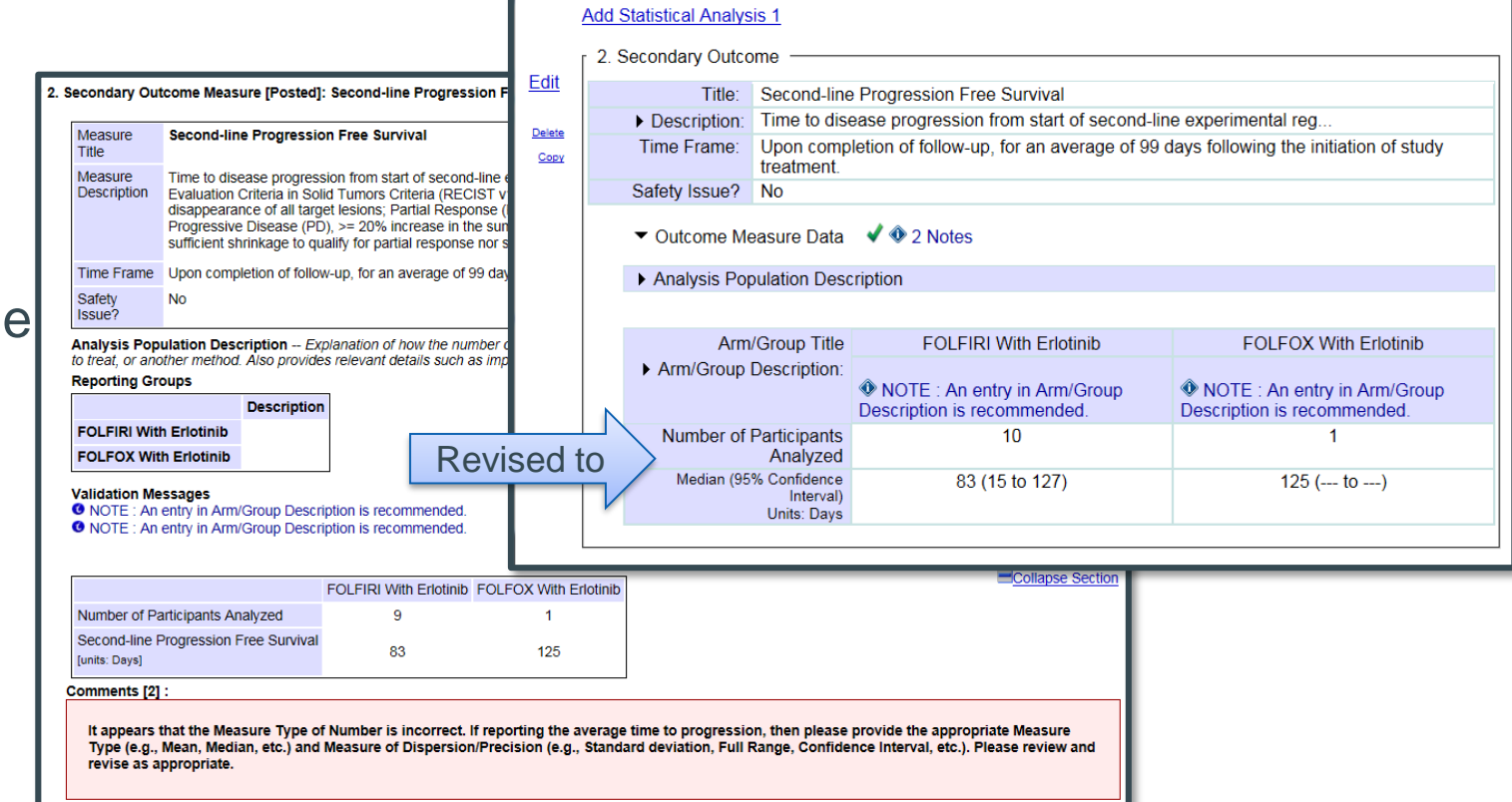

- Other common QA issues
	- Totals should match with actual enrollment specified in registration, else explain.
	- Outcome title and/or description need to be very specific to fully understand what is being measured
	- If you have questions regarding your comments, you can email ClinicalTrials.gov [register@clinicaltrials.gov](mailto:register@clinicaltrials.gov)

- What if I don't have the data?
	- Studies that terminated early can enter  $'OS'$
	- Or apply for an extension if you think you will get the data
	- Secondary outcomes can be posted later (but must be posted within 12 months of overall)
- Better to post what you have by due date, than be late.

- Remember to Save your work, or Cancel if discarding
- Journal publications can be more detailed/expansive than results posted to ClinicalTrials.gov, however…
	- Results should be consistent and congruent across platforms.
	- If publishing *after* posting results, update results in the PRS to ensure they are consistent with publication
- Ensure units and scales are labeled, consistent, understandable
- Use simple outcome titles and avoid using verbs (e.g. "To determine…") in descriptions
	- Focus on what is measured and not why
- You are not required to address all PRS-generated "Notes" before submitting results, however:
	- Warnings, errors, and PRS Review Comments must be addressed
- Expand and define acronyms upon first use within results

- It is OK to disagree with and discuss PRS Review Comments and errors
	- Email [register@clinicaltrials.gov](mailto:register@clinicaltrials.gov) and reference the trial NCT#
	- Corresponding analyst can leave notes for the next analyst to review
		- Notes will only be reviewed by next analyst after the record has been released again

- Editing record data in the PRS does NOT automatically update ClinicalTrials.gov
	- Mark ENTRY COMPLETE when changes to data are done
	- Record Owner or Responsible Party has to log in, review, and APPROVE the record
	- Responsible Party has to log in, review and RELEASE the record
	- PRS analysts have to perform PRS REVIEW (minor revisions take 2-5 days) and will push to ClinicalTrials.gov ONLY IF there are no errors, warnings, or PRS Review Comments to issue

- Revise the Record Verification Date to help in the release of a record
	- Example: An advisory PRS Review Comment is disagreed upon by the PI and no other data should be altered. Without changes to PRS Review Comments the system won't let you release the record.
		- Modify the Record Verification Date under the Protocol Section  $\rightarrow$  Study Status, then mark data entry complete and release

- Utilize the record Access List to delegate PRS maintenance and results reporting
	- Consider adding co-investigators, study team members, partnering biostatisticians
	- Apply for an individual PRS account via [https://clinicaltrials.gov/ct2/apply-account](https://clinicaltrials.gov/ct2/apply-account-individ?indivAccount=true)individ?indivAccount=true
	- For cancer-studies, email [ctrp-admin@ohsu.edu](mailto:ctrp-admin@ohsu.edu) for a PRS account.

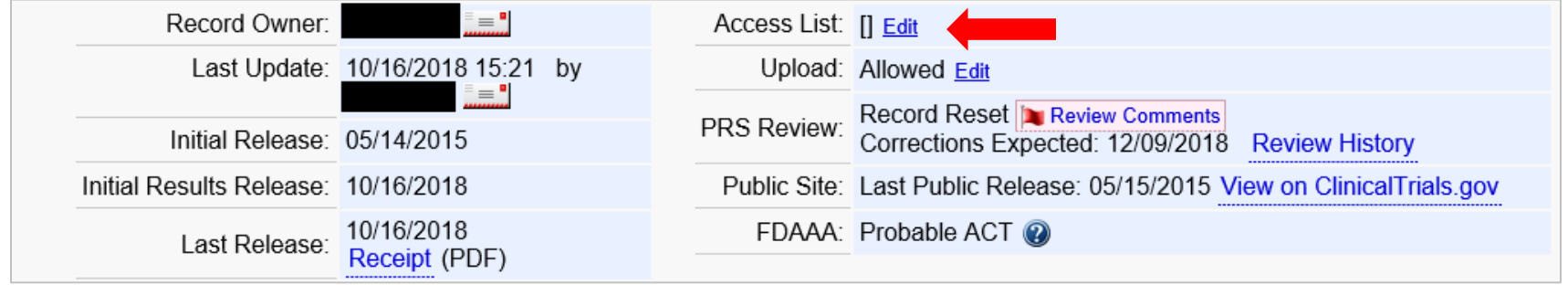

- Make updating of PRS records routine
	- Follow FDA update timeline requirements: [https://clinicaltrials.gov/ct2/manage-recs/faq#fr\\_23](https://clinicaltrials.gov/ct2/manage-recs/faq#fr_23)
	- Small, consistent updates throughout trial conduct make study completion and results reporting easier
		- If managing multiple PI/department records, consider performing systematic updates across the calendar month
		- Log in to [https://register.clinicaltrials.gov](https://register.clinicaltrials.gov/) and always check PRS "Problems" column (far right)

- Utilize the Record Status dashboard
	- See if analysts consider the study an Applicable Clinical Trial (ACT)
	- See when analysts expect you to make corrections (in response to review comments), submit study results, etc.

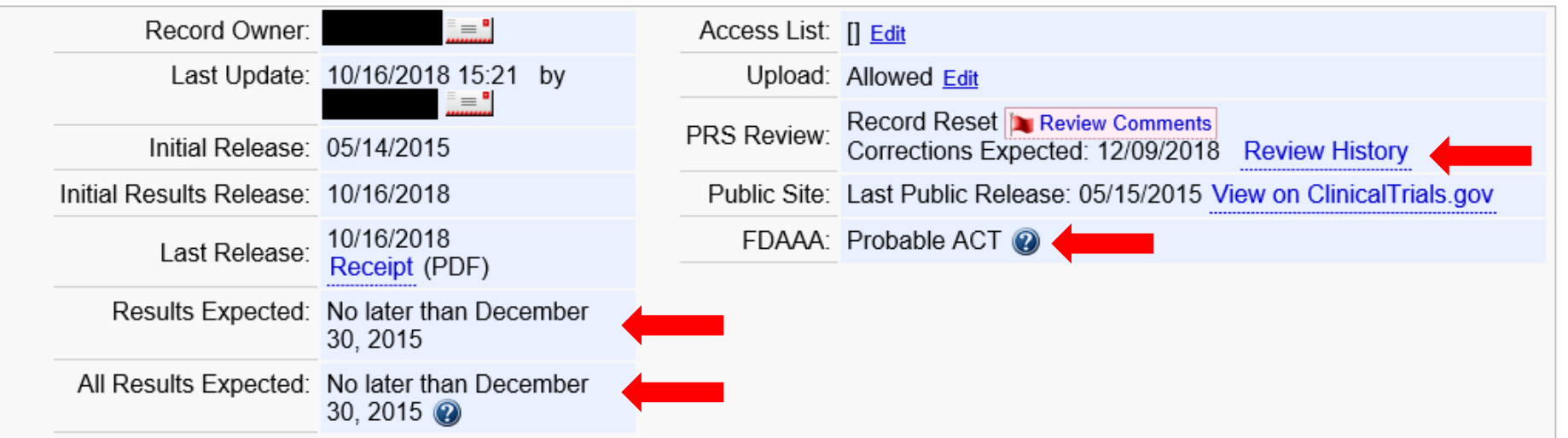

- Get support and ask questions!
	- Email John Hicks at [hickjo@ohsu.edu](mailto:hickjo@ohsu.edu) if you have questions about an OHSU investigator-initiated trial (IIT) with ClinicalTrials.gov
		- Coming soon! Clinical Research Services Office (CRSO) support webpage and resources for ClinicalTrials.gov
	- Email Knight Cancer Institute (ctrp[admin@ohsu.edu\) with any question](mailto:ctrp-admin@ohsu.edu)s about cancer studies

#### References and Additional Resources

- Clinicaltrials.gov information general results info: <https://www.clinicaltrials.gov/ct2/about-site/results>
- Clinicaltrials.gov information detailed results info:<https://clinicaltrials.gov/ct2/manage-recs/how-report>
- Questions?
	- ClinicalTrials.gov staff [register@clinicaltrials.gov](mailto:register@clinicaltrials.gov)
	- Oncology/Cancer Studies (Knight Cancer Institute) [ctrp-admin@ohsu.edu](mailto:ctrp-admin@ohsu.edu)
	- Non-cancer OCTRI {Contact??}
- FDAAA & Elaborations of Definitions: <https://www.clinicaltrials.gov/ct2/manage-recs/fdaaa>
- CMS [Mandatory Reporting of NCT #s on Medicare Claims Q&A https://www.cms.gov/Medicare/Coverage/Coverage-with-Evidence-](https://www.cms.gov/Medicare/Coverage/Coverage-with-Evidence-Development/Downloads/Mandatory-Clinical-Trial-Identifier-Number-QsAs.pdf)Development/Downloads/Mandatory-Clinical-Trial-Identifier-Number-QsAs.pdf
- PRS User's Guide XML section (must be logged in to PRS to access) <https://register.clinicaltrials.gov/prs/app/template/ReferenceGuide.vm?popup=true&uid=U0000W56&ts=3&cx=-pf1azb#xml>
- OHSU Knight Clinical Trial Registration Information Page: [https://bridge.ohsu.edu/research/knight/resources/kcto/SitePages/Knight%20Clinical%20Trials%20Study%20Registration.aspx](https://bridge.ohsu.edu/research/knight/resources/kcto/SitePages/Knight Clinical Trials Study Registration.aspx)
- Emails: (cancer) Knight CRQA CTRP/CT.gov staff [ctrp-admin@ohsu.edu](mailto:ctrp-admin@ohsu.edu)
- Emails: (non-cancer) Non-cancer [hickjo@ohsu.edu](mailto:hickjo@ohsu.edu)
- OHSU policy for Non-cancer IIT trial registration [https://bridge.ohsu.edu/community/rate/Shared%20Documents/OHSU\\_Policy\\_ClinicalTrials\\_InvestigatorInitiated\\_RegistrationReporti](https://bridge.ohsu.edu/community/rate/Shared Documents/OHSU_Policy_ClinicalTrials_InvestigatorInitiated_RegistrationReporting_20181114.pdf) ng\_20181114.pdf
- [OHSU RAIN \(Research Administration Information Network\): https://o2.ohsu.edu/research-administration-training-education/research](https://o2.ohsu.edu/research-administration-training-education/research-administration-information-network/index.cfm)administration-information-network/index.cfm

Some of the slides were adapted with permission from the work of the Clinical and Translational Science Awards (CTSA) program's Clinical Trials Registration Workgroup of the Regulatory Knowledge Key Function Committee. Original slides available at Harvard Catalyst <https://catalyst.harvard.edu/programs/regulatory/clinical-trial-reg.html>

The Clinical and Translational Science Awards Program (CTSA) is part of the Roadmap Initiative, Re-Engineering the Clinical Research Enterprise and is funded by the National Center for Advancing Translational Sciences (NCATS), National Institutes of Health (NIH).

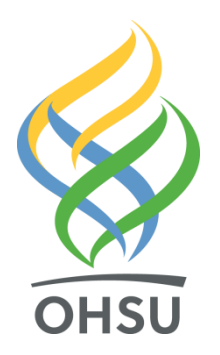

## Thank You